### **CONTENTS**

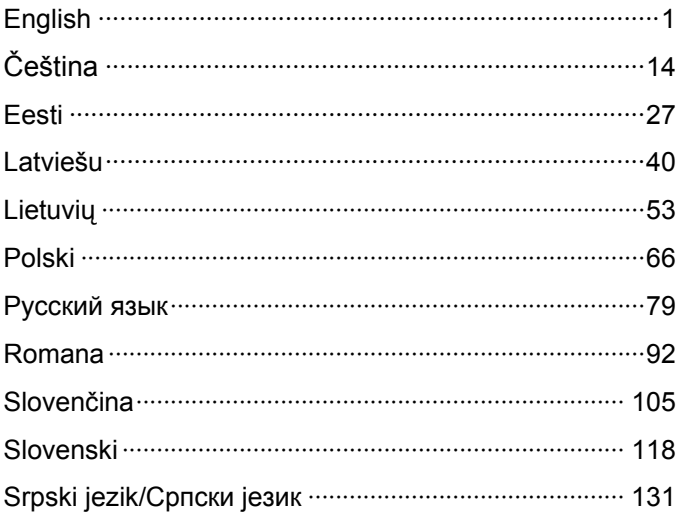

 $\mathbf{3}$ 

 $\overline{\phantom{a}}$ 

## **Installation**

#### Note The product model shown in this QIG is TL-WA701ND, as an example.

#### Connecting the Device for Configuration

Assign a static IP address 192.168.1.100 for your computer. Please refer to the **T3** in **Troubleshooting** guide if you need assistance.

Connect to the Access Point with the Ethernet cable or via wireless.The default SSID of the Access Point is TP-LINK\_ XXXXXX. The XXXXXX is the last 6 characters of the Access Point's MAC address.

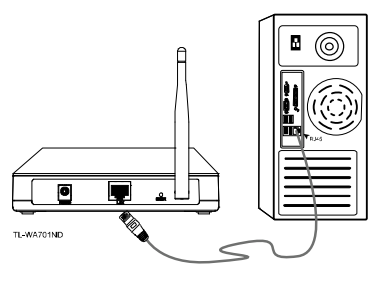

Plug the provided power adapter into the power jack on the back of the Access Point, and the other end to a standard electrical wall socket.

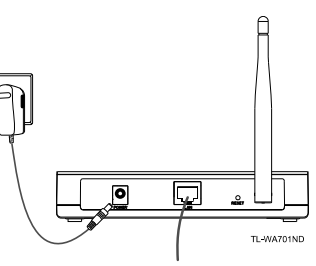

Note If the distance between the outlet and the Access Point is too long to supply the power, you can refer to the Power over Ethernet(PoE) solution in **Appendix B: With PoE Setup.**

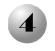

**English**

 $\mathsf{l}$ 

Turn on all of your network devices and then check to see if the LEDs on the Access Point display normally as the diagram below describes.

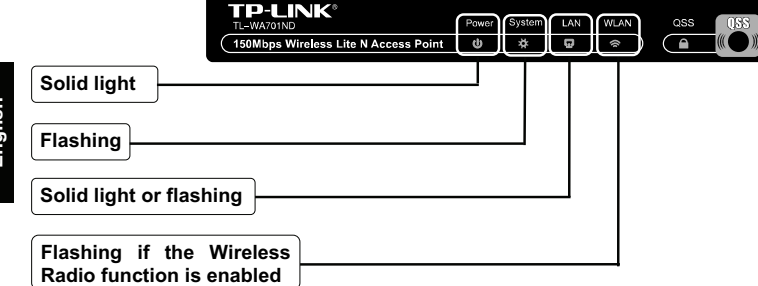

Note If the LEDs display abnormally, please check to see if all the cable connectors (power adapter and Ethernet cable) are well connected to your device.

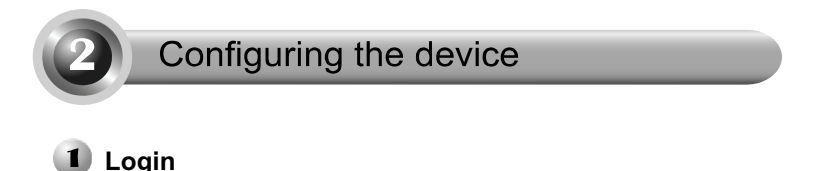

图 about:blank - Microsoft Internet Explorer File Edit View Favorites Tools Help Open your web browser G Book - (D - X 2 (A C Search of Favorites @ and type in **192.168.1.254**  $192.168.1.254$ v D Go Links <sup>>></sup> ● v in the address bar and press **Enter**

2

# **Obsah je uzamčen**

**Dokončete, prosím, proces objednávky.**

**Následně budete mít přístup k celému dokumentu.**

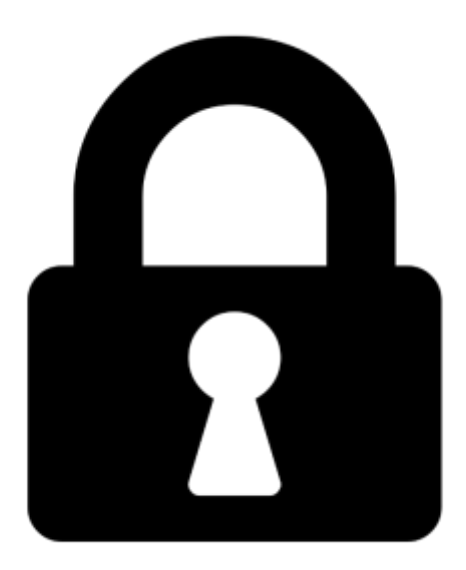

**Proč je dokument uzamčen? Nahněvat Vás rozhodně nechceme. Jsou k tomu dva hlavní důvody:**

1) Vytvořit a udržovat obsáhlou databázi návodů stojí nejen spoustu úsilí a času, ale i finanční prostředky. Dělali byste to Vy zadarmo? Ne\*. Zakoupením této služby obdržíte úplný návod a podpoříte provoz a rozvoj našich stránek. Třeba se Vám to bude ještě někdy hodit.

*\*) Možná zpočátku ano. Ale vězte, že dotovat to dlouhodobě nelze. A rozhodně na tom nezbohatneme.*

2) Pak jsou tady "roboti", kteří se přiživují na naší práci a "vysávají" výsledky našeho úsilí pro svůj prospěch. Tímto krokem se jim to snažíme překazit.

A pokud nemáte zájem, respektujeme to. Urgujte svého prodejce. A když neuspějete, rádi Vás uvidíme!